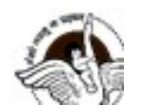

Week: 6<sup>th</sup> to 9<sup>th</sup> October, 2020 Number of Teaching Blocks: 1 Topics: HTML Subtopic: Recap of <ol> tag and <ul>tag Aids used: Text Editor and Web Browser

Learning Outcomes: Each learner will be able to:

• Recap use of <OL> and <UL>tags.

## Lesson Development

## BLOCK 1

## Worksheet:

- 1. <OL>tag is used create \_\_\_\_\_ list in a webpage
- 2. < OL > is a element
- 3. < OL > tag has two attributes \_\_\_\_\_\_ and
- 4. Type attribute of < OL > tag can be used with values
- 5. <LI> stands for\_\_\_\_\_.
- 6. <UL>tag is used create \_\_\_\_\_ list in a webpage
- 7. < UL > is a element
- 8. < UL > tag has only one attributes
- 9. Type attribute of<UL> tag can be used with values  $\qquad \qquad , \qquad \qquad$  and  $\qquad \qquad .$
- 10. \_\_\_\_\_ is default value of type attribute in <ul> tag.
- 11. Find error in following code:
- <html>

<head>Recap of Lists

<title>Five Monuments in Delhi

</title>

<body>

<olist>

<li>Humayun's Tomb</li>

- <li>Qutub Minar</li>
- <li>Red Fort </li>
- <li>India Gate </li>
- <li>Lotus Temple</li>

 $\langle |$ ul $\rangle$ 

- </body>
- $|\text{thm}|$

\*\*\*\*\*\*\*\*\*\*\*\*\*\*